$\vert x \vert +$ 

 $\begin{array}{ccccc} \ast & \ast & \ast & \circ \end{array}$   $\begin{array}{ccccc} \bullet & \bullet & \star & \star & \star \end{array}$  the https://www.gin.admin.ch Meb Slice-Katalog (a) https://www.gin.admin.ch

edge://newtab

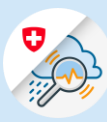

#### Instructions

# S'enregistrer sur GIN

## 1. Enregistrement CH-Login

- 1.1 Ouvrir [www.gin.admin.ch](http://www.gin.admin.ch/) dans le navigateur
- 1.2 Cliquer sur «Créer un compte»

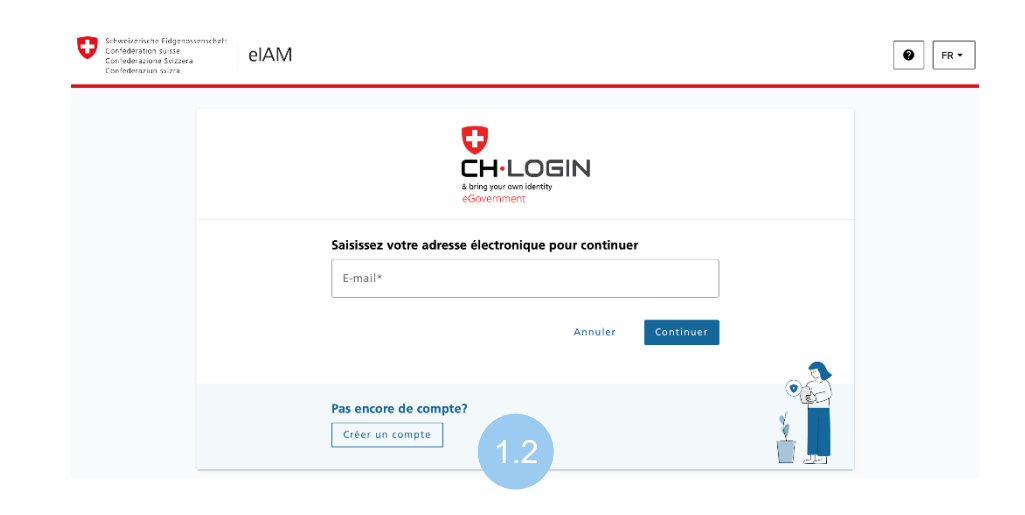

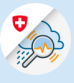

1.3 Remplir les champs et cliquer sur «Continuer»

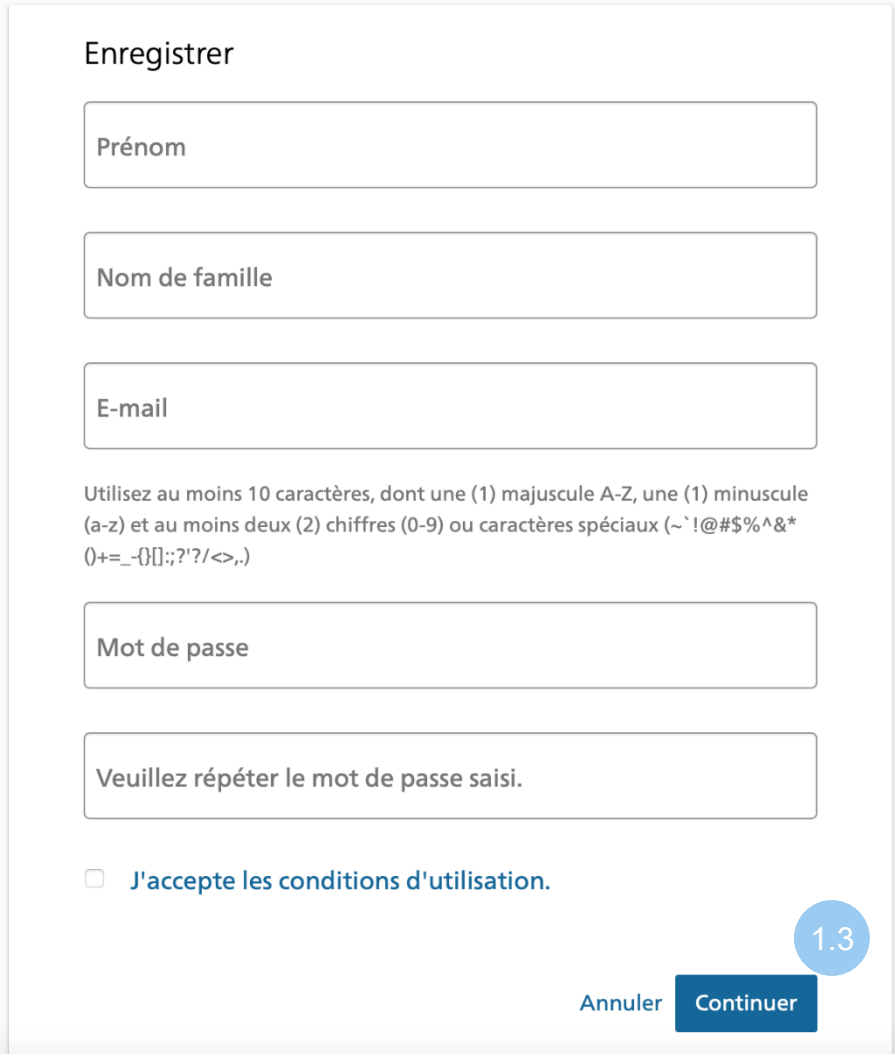

1.4 Entrer le code de confirmation reçu par email et cliquer sur «Continuer»

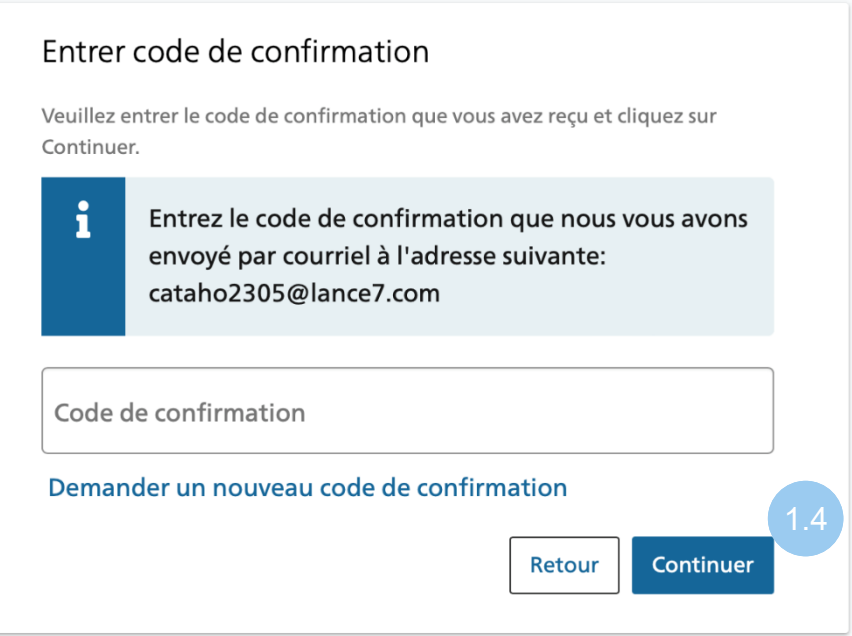

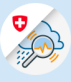

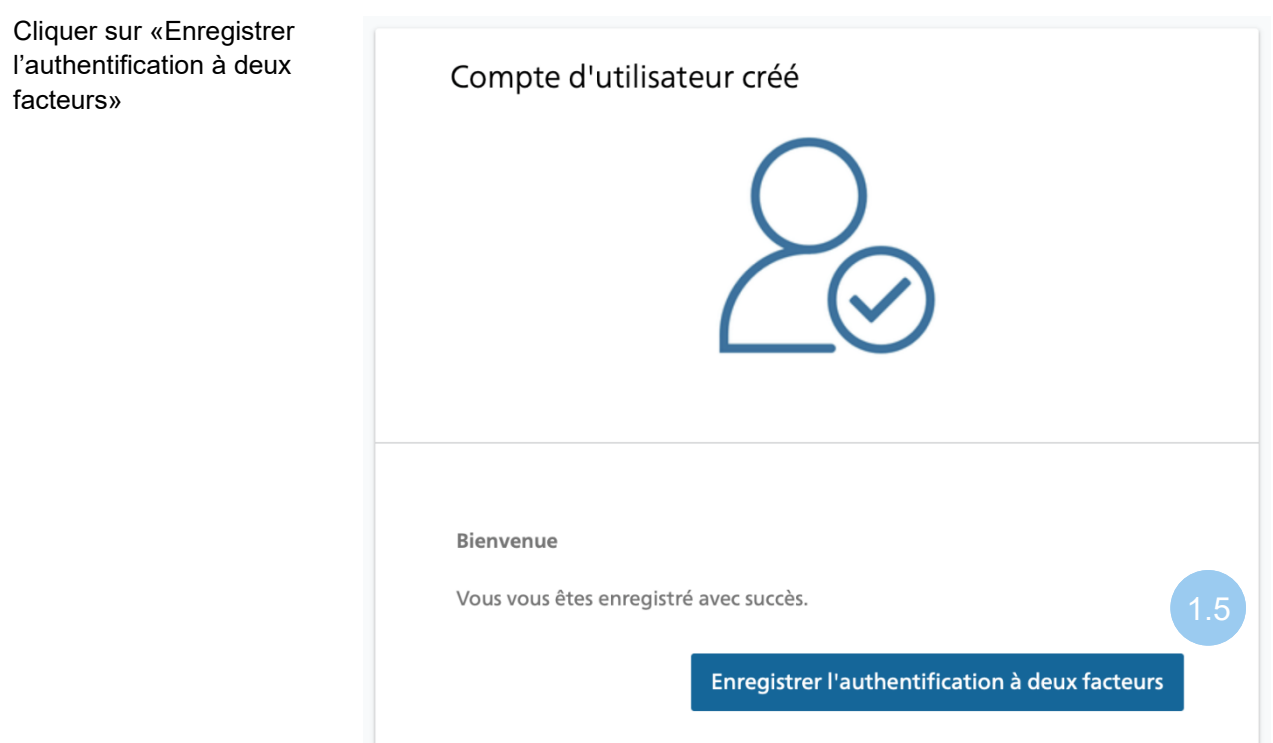

1.6 Cliquer sur «Continuer»

 $1.5$ 

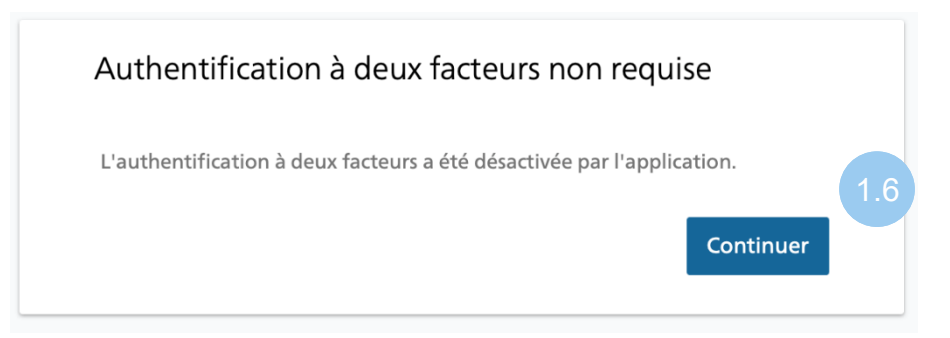

## 2. Enregistrement GIN

2.1 Cliquer sur «Demander un droit d'accès à GIN»

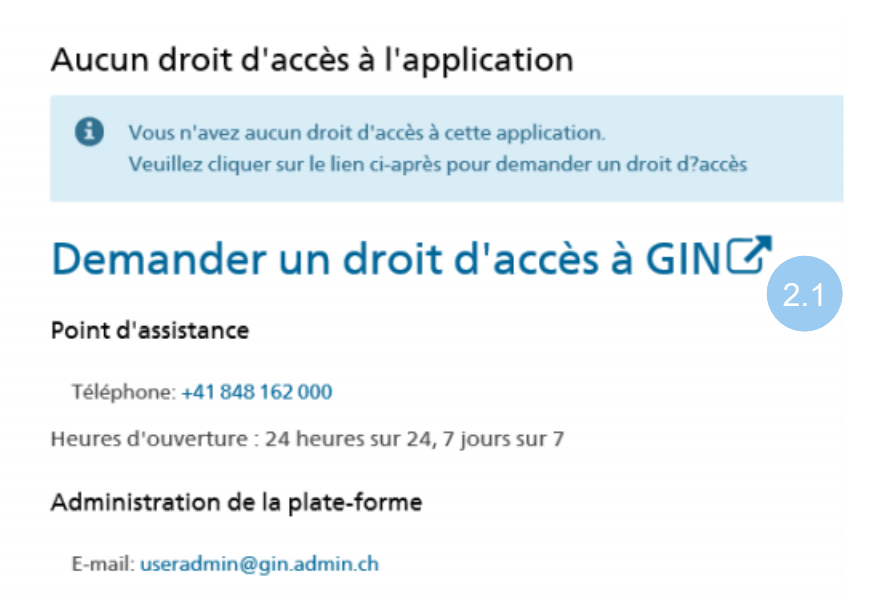

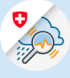

### 2.2 Remplir les champs et cliquer sur «Continuer»

#### Demande d'accès

Veuillez remplir tous les champs nécessaires. Pour de plus amples renseignements, veuillez utiliser le champ de commentaires. Lisez et acceptez les conditions d'utilisation. Puis cliquez sur "Continuer".

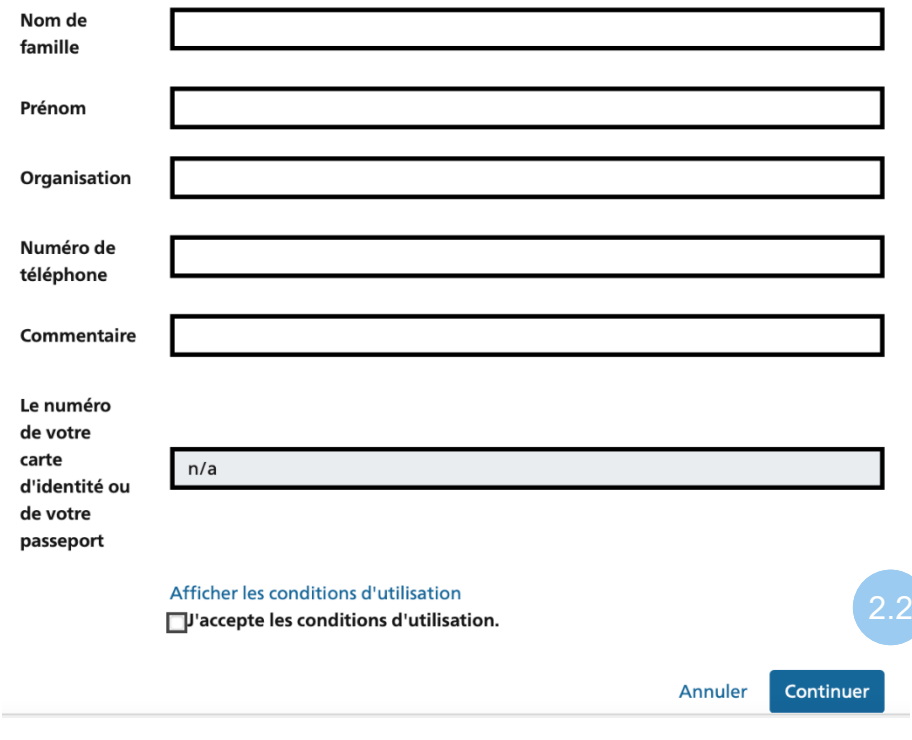

#### 2.3 Finaliser la demande d'accès

#### Finalisation de la demande d'accès

La demande sera traitée le plus rapidement possible. Veuillez noter que cela peut prendre plusieurs jours ouvrables selon l'application.

Si la demande n'a pas été traitée dans un délai raisonnable, veuillez contacter votre service d'assistance.

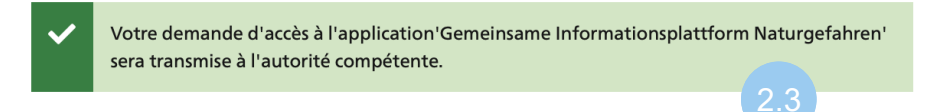